# Evaluierung von Backup-Schnittstellen, Floating Static Routes und Dialer Watch für DDR-Backup  $\overline{\phantom{a}}$

## Inhalt

**[Einführung](#page-0-0) [Voraussetzungen](#page-0-1)** [Anforderungen](#page-0-2) [Verwendete Komponenten](#page-1-0) [Konventionen](#page-1-1) [Konfigurationen](#page-1-2) [Backup-Schnittstellen](#page-1-3) **[Vorteile](#page-2-0) [Nachteile](#page-2-1)** [Beispielkonfigurationen](#page-2-2) [Statische Floating-Routen](#page-3-0) **[Sequenz](#page-3-1) [Vorteile](#page-3-2) [Nachteile](#page-3-3)** [Beispielkonfigurationen](#page-4-0) [Dialer-Watch](#page-4-1) [Dialer-Überwachungsoperation](#page-4-2) [Vorteile](#page-6-0) **[Nachteile](#page-6-1)** [Beispielkonfigurationen](#page-7-0) [Zusammenfassende Tabelle](#page-7-1) [Zugehörige Informationen](#page-9-0)

# <span id="page-0-0"></span>**Einführung**

Die DDR-Sicherung (Dial-on-Demand Routing) dient zum Herstellen einer alternativen Verbindung, falls die primäre WAN-Verbindung ausfällt. Der für die DDR-Sicherung konfigurierte Router erkennt, dass die Verbindung zum Remote-Standort unterbrochen wurde, und initiiert eine DDR-Verbindung zum Remote-Standort über ein anderes Übertragungsmedium.

## <span id="page-0-1"></span>Voraussetzungen

## <span id="page-0-2"></span>Anforderungen

Für dieses Dokument bestehen keine besonderen Voraussetzungen.

#### <span id="page-1-0"></span>Verwendete Komponenten

Dieses Dokument ist nicht auf bestimmte Software- und Hardwareversionen beschränkt.

Die in diesem Dokument enthaltenen Informationen wurden aus Geräten in einer bestimmten Laborumgebung erstellt. Alle in diesem Dokument verwendeten Geräte haben mit einer leeren (Standard-)Konfiguration begonnen. Wenn Sie in einem Live-Netzwerk arbeiten, stellen Sie sicher, dass Sie die potenziellen Auswirkungen eines Befehls verstehen, bevor Sie es verwenden.

### <span id="page-1-1"></span>Konventionen

Weitere Informationen zu Dokumentkonventionen finden Sie in den [Cisco Technical Tips](/c/de_de/support/docs/dial-access/asynchronous-connections/17016-techtip-conventions.html) [Conventions.](/c/de_de/support/docs/dial-access/asynchronous-connections/17016-techtip-conventions.html)

## <span id="page-1-2"></span>**Konfigurationen**

Die Konfiguration der DDR-Datensicherung umfasst zwei verschiedene Schritte:

- 1. Konfigurieren Sie den DDR mit älteren DDR- oder Dialer-Profilen. Uberprüfen Sie, ob Ihre DDR-Verbindung ordnungsgemäß funktioniert, bevor Sie die Backup-Konfiguration implementieren. Auf diese Weise können Sie die verwendete Wählmethode, die Point-to-Point Protocol (PPP)-Aushandlung und die Authentifizierung vor der Konfiguration der Sicherung überprüfen. Informationen zu DDR-Beispielkonfigurationen (ohne DDR-Backup) finden Sie unter [Konfigurieren von ISDN DDR mit Dialerprofilen](http://www.cisco.com/warp/public/793/access_dial/ddr_dialer_profile.html) und [Konfigurieren von BRI](http://www.cisco.com/warp/public/129/config-bri-map.html)[to-BRI-Dialup mit DDR-Dialer-Karten.](http://www.cisco.com/warp/public/129/config-bri-map.html)
- 2. Konfigurieren Sie den Router so, dass die Backup-DDR-Verbindung initiiert wird, wenn die primäre Verbindung ausfällt. In diesem Dokument wird erläutert, wie Sie bestimmen, welche Sicherungsmethode verwendet werden soll.

Der Router verwendet eine der drei folgenden Methoden, um die primäre Verbindung zu überwachen und bei Bedarf die Backup-Verbindung zu initiieren:

- Backup-Schnittstelle Dies ist eine Schnittstelle, die im Standby-Modus verbleibt, bis das primäre Schnittstellenzeilenprotokoll als ausgefallen erkannt und dann wieder aktiviert wird.
- Statische Floating-Route Diese Backup-Route hat eine administrative Distanz größer als die administrative Distanz der primären Verbindungsroute und ist daher erst in der Routing-Tabelle vorhanden, wenn die primäre Schnittstelle ausfällt.
- Dialer Watches (Dialer Watches) Dialer Watch ist eine Backup-Funktion, die Dial-Backup mit Routing-Funktionen integriert.

In diesem Dokument werden die Features der einzelnen Methoden erläutert. Außerdem werden Verweise auf andere Dokumente bereitgestellt, in denen die Konfiguration beschrieben wird. Weitere Informationen zur Konfiguration und Fehlerbehebung finden Sie unter [Konfigurieren und](/c/de_de/support/docs/dial-access/dial-on-demand-routing-ddr/10306-backup-cookbook.html) [Beheben von DDR-Backups.](/c/de_de/support/docs/dial-access/dial-on-demand-routing-ddr/10306-backup-cookbook.html)

## <span id="page-1-3"></span>Backup-Schnittstellen

Eine Backup-Schnittstelle ist eine Schnittstelle, die inaktiv bleibt, bis bestimmte Umstände eintreten. Anschließend wird sie aktiviert. Bei der Backup-Schnittstelle kann es sich um eine physische Schnittstelle wie eine Basic Rate Interface (BRI) oder eine zugewiesene Backup DialerSchnittstelle handeln, die in einem Dialer-Pool verwendet wird. Wenn die primäre Leitung aktiv ist, wird die Backup-Schnittstelle im Standby-Modus platziert. Im Standby-Modus wird die Backup-Schnittstelle effektiv heruntergefahren, bis sie aktiviert ist. Die Routing-Tabelle enthält keine Routen, die mit der Backup-Schnittstelle verknüpft sind.

Wenn das Gerät eine Meldung erhält, dass die primäre Schnittstelle ausgefallen ist, wird die Backup-Schnittstelle aktiviert. Die Zeitspanne, die das Gerät auf das Aktivieren der BackupSchnittstelle wartet, kann mithilfe des Befehls [backup delay \(Sicherungsverzögerung\)](http://www.cisco.com/en/US/docs/ios/12_0/dial/command/reference/drdbaks.html) angepasst werden. Sie können auch festlegen, dass die Backup-Schnittstelle nach einer bestimmten Zeit ausfällt, wenn die primäre Verbindung wiederhergestellt wird.

Da der Befehl für die Backup-Schnittstelle vom Router abhängt, der angibt, dass eine Schnittstelle physisch ausgefallen ist, wird er in der Regel zur Sicherung von ISDN-BRI-Verbindungen, asynchronen Leitungen und Mietleitungen verwendet. Dies liegt daran, dass die Schnittstellen zu diesen Verbindungen ausfallen, wenn die Verbindung ausfällt, sodass die Backup-Schnittstelle solche Fehler schnell identifizieren kann. Der Backup-Schnittstellenansatz kann auch für Punktzu-Punkt-Frame-Relay-Subschnittstellen verwendet werden. Bei Frame Relay können die Hauptoder Multipoint-Schnittstellen jedoch auch dann aktiv bleiben, wenn die permanente virtuelle Verbindung (PVC) ausfällt. Dies kann dazu führen, dass der Router keine primäre Frame-Relay-Verbindung erkennt und die Backup-Verbindung daher nicht aufruft.

### <span id="page-2-0"></span>**Vorteile**

- Sie ist unabhängig von Routing-Protokollen. Das heißt, sie ist nicht von Routing-Protokoll-● Konvergenz, Routenstabilität usw. abhängig.
- Sie kann auf Last basieren (Bandwidth On Demand). Je nach Datenverkehrslast können einer Verbindung weitere Verbindungen hinzugefügt werden.

## <span id="page-2-1"></span>**Nachteile**

- Sie hängt davon ab, ob die Schnittstelle ausgefallen ist. Der Router muss erkennen, dass das primäre Schnittstellenleitungsprotokoll ausgefallen ist, damit er die Sicherungsverbindung aktivieren kann.
- Der DDR-Backup-Anruf wird vom interessanten Datenverkehr ausgelöst. Selbst wenn die Backup-Schnittstelle aus dem Standby-Modus kommt, löst der Router den Backup-Anruf nur dann aus, wenn er für diese Backup-Schnittstelle einen interessanten Datenverkehr empfängt.
- Kapselung ist ein Faktor. Bei einer Frame-Relay-Verbindung beispielsweise fällt das Leitungsprotokoll nicht aus, wenn ein bestimmtes PVC/DLCI ausfällt. Da der Router den Ausfall nicht erkennen kann, wird die Backup-Verbindung möglicherweise nicht aktiviert.
- Die Backup-Schnittstelle befindet sich im Standby-Modus und kann nicht verwendet werden, wenn die primäre Schnittstelle aktiv ist. Daher werden physische Schnittstellen wie Schnittstelle BRI 0 (für BRIs) oder Schnittstelle Serial0:23 (für PRIs) als Backup-Schnittstelle unbrauchbar. Sie können dies vermeiden, indem Sie Dialer-Profile für den Backup-Link verwenden. Bei Dialer-Profilen wird nur die logische (Dialer-Schnittstelle) im Standby-Modus platziert, während die physische Schnittstelle (BRI) für andere Verbindungen verwendet werden kann, indem sie Mitglied eines anderen Pools wird.
- Es stellt eine Sicherung für eine Schnittstelle auf einem einzelnen Router bereit.

## <span id="page-2-2"></span>Beispielkonfigurationen

- [Konfigurieren der BRI-Backup-Schnittstelle mit Dialer-Profilen](/c/de_de/support/docs/dial-access/integrated-services-digital-networks-isdn-channel-associated-signaling-cas/5721-bri-back-dp.html)
- [DDR-Sicherung mithilfe von BRIs und dem Befehl "backup interface"](/c/de_de/support/docs/dial-access/integrated-services-digital-networks-isdn-channel-associated-signaling-cas/5607-britobribackup.html)
- [Async-Sicherung mit Dialer-Profilen](/c/de_de/support/docs/dial-access/asynchronous-connections/5440-async-backup-dp.html)

# <span id="page-3-0"></span>Statische Floating-Routen

Floating-statische Routen sind statische Routen, deren administrative Distanz größer ist als der administrative Abstand dynamischer Routen. Administrative Distanzen können auf einer statischen Route konfiguriert werden, sodass die statische Route weniger wünschenswert als eine dynamische Route ist. Auf diese Weise wird die statische Route nicht verwendet, wenn die dynamische Route verfügbar ist. Wenn die dynamische Route jedoch verloren geht, kann die statische Route übernommen werden, und der Datenverkehr kann über diese alternative Route gesendet werden. Wenn diese alternative Route über eine DDR-Schnittstelle bereitgestellt wird, kann diese Schnittstelle als Backup-Mechanismus verwendet werden.

#### <span id="page-3-1"></span>**Sequenz**

Nachfolgend finden Sie die Reihenfolge für Floating-statische Routen:

- 1. Die primäre Schnittstelle lernt eine primäre Route zu einem Remote-Netzwerk (mithilfe einer statischen Route oder eines dynamischen Routing-Protokolls). Die administrative Distanz dieser erlernten Route ist kleiner als die des übertragenen statischen, sodass die erlernte Route verwendet wird.
- 2. Die primäre Schnittstelle ist nicht mehr funktionsfähig, das Leitungsprotokoll ist jedoch möglicherweise betriebsbereit. Durch den Verlust von Routing-Updates wird die erfasste primäre Route schließlich aus der Routing-Tabelle entfernt.Hinweis: Wenn die primäre Route eine statische Route ist, muss das primäre Schnittstellenzeilenprotokoll deaktiviert werden, damit die Floating-statische Route verwendet werden kann.
- 3. Die Floating-statische Route wird verwendet, da sie jetzt die Route mit der niedrigsten administrativen Distanz ist.

## <span id="page-3-2"></span>**Vorteile**

- Dies ist unabhängig vom Protokollstatus der Leitung. Dies ist ein wichtiger Aspekt bei Frame-● Relay-Schaltungen, bei denen das Leitungsprotokoll bei inaktivem DLCI möglicherweise nicht ausfällt.
- Es ist kapselungsunabhängig.
- Es kann mehrere Schnittstellen/Netzwerke auf einem Router sichern.

## <span id="page-3-3"></span>**Nachteile**

- Hierfür ist ein Routing-Protokoll erforderlich.
- Sie ist von den Konvergenzzeiten des Routing-Protokolls abhängig. Eine Flapping-Route kann dazu führen, dass die Backup-Schnittstelle unnötig aktiviert wird.
- In der Regel kann sie nur Backups für einen einzelnen Router bereitstellen.
- Der DDR-Backup-Anruf wird vom interessanten Datenverkehr ausgelöst. Aus diesem Grund ●löst der Router selbst dann, wenn der Router die Floating-statische Route in der Routing-Tabelle installiert, den Backup-Anruf nur dann aus, wenn er für diese Backup-Schnittstelle

interessanten Datenverkehr empfängt. In den meisten Fällen müssen Sie das Routing-Protokoll als uninteressant markieren, um zu verhindern, dass regelmäßige Updates/Hellos die Sicherungsverbindung aufrecht erhalten.

#### <span id="page-4-0"></span>Beispielkonfigurationen

- [Konfigurieren von ISDN-Backup für Frame Relay](/c/de_de/support/docs/wan/frame-relay/10214-fr-isdn-backup.html)
- [Konfigurieren von Frame-Relay-Backup](http://www.cisco.com/warp/customer/125/12.html#topic6)
- [Verwendung statischer Floating-Routen und bedarfsorientiertes Wählen](/c/de_de/support/docs/dial-access/dial-on-demand-routing-ddr/10212-5.html)

Hinweis: Obwohl in den obigen Dokumenten beschrieben wird, wie Floating-statische Routen zum Sichern einer Frame-Relay-Verbindung verwendet werden, gelten für die meisten anderen WAN-Sicherungsszenarien dieselben Konfigurationskonzepte.

## <span id="page-4-1"></span>Dialer-Watch

Dialer Watch ist eine Backup-Funktion, die Dial-Backups mit Routing-Funktionen integriert. Die Dialer-Uhr bietet eine zuverlässige Konnektivität, ohne dass lediglich der Datenverkehr zum Auslösen ausgehender Anrufe auf dem zentralen Router definiert werden muss. Daher kann die Dialer-Uhr auch als reguläre DDR betrachtet werden, ohne dass ein interessanter Datenverkehr erforderlich ist, nur verlorene Routen. Durch die Konfiguration einer Reihe von überwachten Routen, die die primäre Schnittstelle definieren, können Sie den Status der primären Schnittstelle beim Hinzufügen und Löschen überwachter Routen überwachen und nachverfolgen.

#### <span id="page-4-2"></span>Dialer-Überwachungsoperation

Mit der Dialer-Uhr überwacht der Router das Vorhandensein einer angegebenen Route. Wenn diese Route nicht vorhanden ist, initiiert er das Wählen der Backup-Verbindung. Anders als bei anderen Backup-Methoden (z. B. Backup-Schnittstelle oder Floating-statische Routen) erfordert die Dialer-Uhr keinen interessanten Datenverkehr, um die Wählverbindung auszulösen. Der von der Dialer-Uhr verwendete Prozess wird nachfolgend beschrieben:

- Wenn eine überwachte Route gelöscht wird, sucht der Dialer Watch nach mindestens einer gültigen Route für eine der überwachten IP-Adressen oder Netzwerke.Wenn keine gültige Route vorhanden ist, wird die primäre Leitung als inaktiv und unbrauchbar angesehen. Die Dialer-Uhr initiiert den Anruf, die Router stellen eine Verbindung her und tauschen Routing-Informationen aus. Der gesamte Datenverkehr für das Remote-Netzwerk verwendet nun den Backup-Link.Wenn eine gültige Route für mindestens eines der überwachten IP-Netzwerke definiert ist und die Route auf eine andere Schnittstelle als die Backup-Schnittstelle verweist, die für die Dialer-Uhr konfiguriert wurde, wird die primäre Verbindung als aktiv angesehen, und die Dialer-Uhr initiiert die Sicherungsverbindung nicht.
- Wenn die Sicherungsverbindung aktiv ist, wird die primäre Verbindung nach jedem Leerlauf-Timeout erneut überprüft. Wenn die primäre Verbindung ausgeschaltet bleibt, wird der Timer für die Inaktivität zurückgesetzt. Da der Router regelmäßig überprüfen soll, ob die primäre Verbindung wiederhergestellt wurde, sollten Sie einen kleinen Wert für die Leerlaufzeitüberschreitung beim Wählen konfigurieren. Wenn die primäre Verbindung wiederhergestellt wird, aktualisiert das Routing-Protokoll die Routing-Tabelle, und der gesamte Datenverkehr sollte wieder die primäre Verbindung weiterleiten. Da der Datenverkehr nicht mehr über die Backup-Verbindung übertragen wird, läuft die

Zeitüberschreitung im Leerlauf ab, und der Router deaktiviert die Backup-Verbindung.Hinweis: Konfigurieren Sie die Routing-Protokolle des Anrufers in der interessanten Datenverkehrsdefinition als uninteressant, um zu verhindern, dass regelmäßige Hellos das Timeout für die Inaktivität zurücksetzen. Da der Router die interessante Datenverkehrsdefinition NUR verwendet, um zu überprüfen, ob die primäre Verbindung aktiv ist, sollten Sie den gesamten IP-Datenverkehr mithilfe des Befehls Dialer-Liste Number Protocol ip deny uninteressant machen. Bei dieser interessanten Datenverkehrsdefinition wird die Leerlaufzeitüberschreitung niemals zurückgesetzt, und der Router überprüft den Status der primären Verbindung im angegebenen Intervall. Auf dem anrufenden Router müssen Sie das dynamische Routing-Protokoll nicht als uninteressanten Datenverkehr definieren, solange der Router keine Hinauswahl vornimmt.Konfigurieren Sie die Backup-Verbindung so, dass sie weniger wünschenswert ist als die primäre Verbindung, wie das verwendete Routing-Protokoll anzeigt. Wenn die primäre Verbindung wieder verfügbar ist, bevorzugt das dynamische Routing-Protokoll die primäre Verbindung über die DFÜ-Verbindung und nicht den Lastausgleich über die beiden Verbindungen, wodurch die Backup-Verbindung unbegrenzt verfügbar bleibt. Die Sicherungsverbindung kann mit einem der folgenden Befehle als weniger wünschenswert konfiguriert werden: Bandbreite, Verzögerung oder Entfernung.

Wenn die primäre Verbindung wieder aktiviert wird, wird die sekundäre Sicherungsverbindung ● getrennt. Sie können jedoch einen Deaktivierungs-Timer implementieren, sodass eine Verzögerung auftritt, bevor die Sicherungsverbindung verworfen wird, sobald die primäre Verbindung wiederhergestellt wird. Dieser Verzögerungs-Timer wird gestartet, wenn der Inaktivtimer abläuft, und die primäre Route wird als aktiv erkannt. Dieser Verzögerungs-Timer gewährleistet Stabilität, insbesondere bei Flapping-Schnittstellen oder Schnittstellen, bei denen häufig Routenänderungen auftreten. Dieser Verzögerungs-Timer gewährleistet Stabilität, insbesondere bei Flapping-Schnittstellen oder Schnittstellen, bei denen häufig Routenänderungen auftreten. Dieser Verzögerungs-Timer kann mit dem Schnittstellenbefehl Dialer watch-disable-Sekunden konfiguriert werden.

Dialer Watch hat folgende Überlegungen:

- Routing Die Backup-Initialisierung ist mit dem dynamischen Routing-Protokoll verknüpft und nicht mit einer bestimmten Schnittstelle oder einem statischen Routeneintrag. Aus diesem Grund können sowohl die primäre als auch die Backup-Schnittstelle ein beliebiger Schnittstellentyp sein und über mehrere Schnittstellen und Router hinweg verwendet werden.
- Nicht paketbasierte Semantik Die Dialer-Uhr verlässt sich beim Auslösen des Wählvorgangs nicht auf interessante Pakete. Die Verbindung wird automatisch aktiviert, wenn die primäre Route ausfällt, ohne das Wählen zu verschieben. Dies ist ein wichtiger Aspekt bei Frame-Relay-Schaltungen, bei denen das Leitungsprotokoll bei inaktivem DLCI möglicherweise nicht ausfällt.
- Zuverlässigkeit der Wählsicherung Die Wahlwiederholungsfunktion wird für den Fall erweitert, dass keine sekundären Sicherungsleitungen initiiert werden, um unbestimmte Zeit gewählt zu werden. In der Regel werden DDR-Sicherungsversuche durch Aktivierungs-Timeouts und Wartezeiten für Carrier beeinflusst. Intermittierende Medienprobleme oder Flapping-Schnittstellen können Probleme bei herkömmlichen DDR-Links verursachen. Die Dialer Watch stellt jedoch automatisch die sekundäre Backup-Leitung auf ISDN-, synchronen und asynchronen seriellen Verbindungen wieder her.
- Mithilfe der Dialer-Uhr kann der Router überprüfen, ob die primäre Route aktiv ist, nachdem ●der ursprüngliche Router gestartet wurde und ein konfigurierter Timer (in Sekunden) abgelaufen ist. Sie können dazu den folgenden Befehl verwenden: Dialer Watch-list <group-

number> Delay Route Check Initial <seconds>Mit diesem Befehl kann der Router überprüfen, ob die primäre Route aktiv ist, nachdem der ursprüngliche Router gestartet wurde und der Timer (in Sekunden) abgelaufen ist. Ohne diesen Befehl wird die Dialer-Uhr nur dann ausgelöst, wenn die primäre Route aus der Routing-Tabelle entfernt wird. Wenn die primäre Verbindung beim erstmaligen Start des Routers nicht verfügbar ist, wird die Route nie zur Routing-Tabelle hinzugefügt und kann daher nicht überwacht werden. Mit diesem Befehl wählt der Dialer Watch bei einem Ausfall der primären Verbindung während des Erststarts des Routers die Backup-Verbindung.

## <span id="page-6-0"></span>**Vorteile**

- Sie ist für ein Backup-Szenario mit mehreren Routern nützlich. Ein Router kann die Verbindung/Route zwischen zwei anderen Routern überwachen und die Sicherung initiieren, falls diese Verbindung fehlschlägt.
- Sie ist unabhängig vom Protokollstatus der Leitung.
- Es ist unabhängig vom dynamischen Routing-Protokoll.
- Es ist kapselungsunabhängig.
- Er wählt sofort, wenn er den Ausfall der primären Route erkennt.
- Routing Die Backup-Initialisierung ist mit dem dynamischen Routing-Protokoll verknüpft und nicht mit einer bestimmten Schnittstelle oder einem statischen Routeneintrag. Aus diesem Grund können sowohl die primäre als auch die Backup-Schnittstelle ein beliebiger Schnittstellentyp sein und über mehrere Schnittstellen und Router hinweg verwendet werden. Dialer Watch beruht auch auf Konvergenz, die manchmal gegenüber herkömmlichen DDR-Links bevorzugt wird.
- Routing Protocol Independent (Protokoll für Routing) Statische Routen oder dynamische Routing-Protokolle wie Interior Gateway Routing Protocol (IGRP), Enhanced IGRP (EIGRP) oder Open Shortest Path First (OSPF) können verwendet werden.
- Keine Paketsemantik Die Dialer-Uhr verlässt sich nicht ausschließlich auf interessante Pakete, um das Wählen auszulösen. Die Verbindung wird automatisch aktiviert, wenn die primäre Leitung ausfällt, ohne das Wählen zu verschieben.
- Zuverlässigkeit bei Wählsicherung Die DDR-Wahlwiederholungsfunktion wird für den Fall, dass keine sekundären Sicherungsleitungen initiiert werden, auf unbestimmte Zeit aktiviert. In der Regel werden DDR-Wahlwiederholungsversuche durch Aktivierungs-Timeouts und Wartezeiten für den Carrier beeinflusst. Intermittierende Medienprobleme oder Flapping-Schnittstellen können Probleme bei herkömmlichen DDR-Links verursachen. Die Dialer Watch stellt jedoch automatisch die sekundäre Backup-Leitung auf ISDN-, synchronen und asynchronen seriellen Verbindungen wieder her.

## <span id="page-6-1"></span>**Nachteile**

- Die Konfiguration ist schwieriger als die Backup-Schnittstellen und die Methoden für Floating-● statische Routen.
- Hierfür wird ein Routing-Protokoll benötigt.
- Sie ist von der Konvergenzzeit des Routing-Protokolls abhängig.
- Der Router ist für eine Wählsicherung geeignet, d. h. der Router verfügt über ein ●angeschlossenes Datenkommunikationsgerät (Data Communications Equipment, DCE), einen Terminaladapter oder ein angeschlossenes Netzwerkterminierungsgerät 1, das V.25-Bis

unterstützt.

- Der Router ist für DDR konfiguriert. Diese Konfiguration enthält herkömmliche Befehle wie Dialer-Map und Dialer-In-Band-Befehle.
- Die Dialer-Uhr wird derzeit nur für IP unterstützt.
- Die Dialer-Uhr war bis Version 12.1(7) der Cisco IOS®-Software instabil.

Hinweis: Es wird empfohlen, die Cisco IOS Software Release 12.1(7) oder höher zu verwenden, die Fixes für IOS-Fehler enthält, die die Dialer-Uhr betreffen.

#### <span id="page-7-0"></span>Beispielkonfigurationen

- [Konfigurieren von DDR-Backups mithilfe von BRIs und Dialer Watch](/c/de_de/support/docs/dial-access/integrated-services-digital-networks-isdn-channel-associated-signaling-cas/5600-bri-backup-map-watch.html)
- [Konfigurieren von AUX-to-AUX Port Async Backup mit Dialer Watch](/c/de_de/support/docs/dial-access/asynchronous-connections/10305-aux-aux-watch.html)
- [Konfigurieren der Wählsicherung mithilfe der Dialer Watch](http://www.cisco.com/en/US/docs/ios/12_0/dial/configuration/guide/dcdbakdw.html)

## <span id="page-7-1"></span>Zusammenfassende Tabelle

In der folgenden Tabelle sind die Merkmale der drei Backup-Methoden zusammengefasst. Sie können sie verwenden, um sie zu vergleichen und zu bewerten, um eine Entscheidung über die zu verwendende Methode zu treffen.

Hinweis: Die nachfolgende Tabelle enthält Links zu verschiedenen Dokumenten zu CCO, die Beispiele für die Konfiguration der einzelnen DDR-Sicherungsmethoden enthalten.

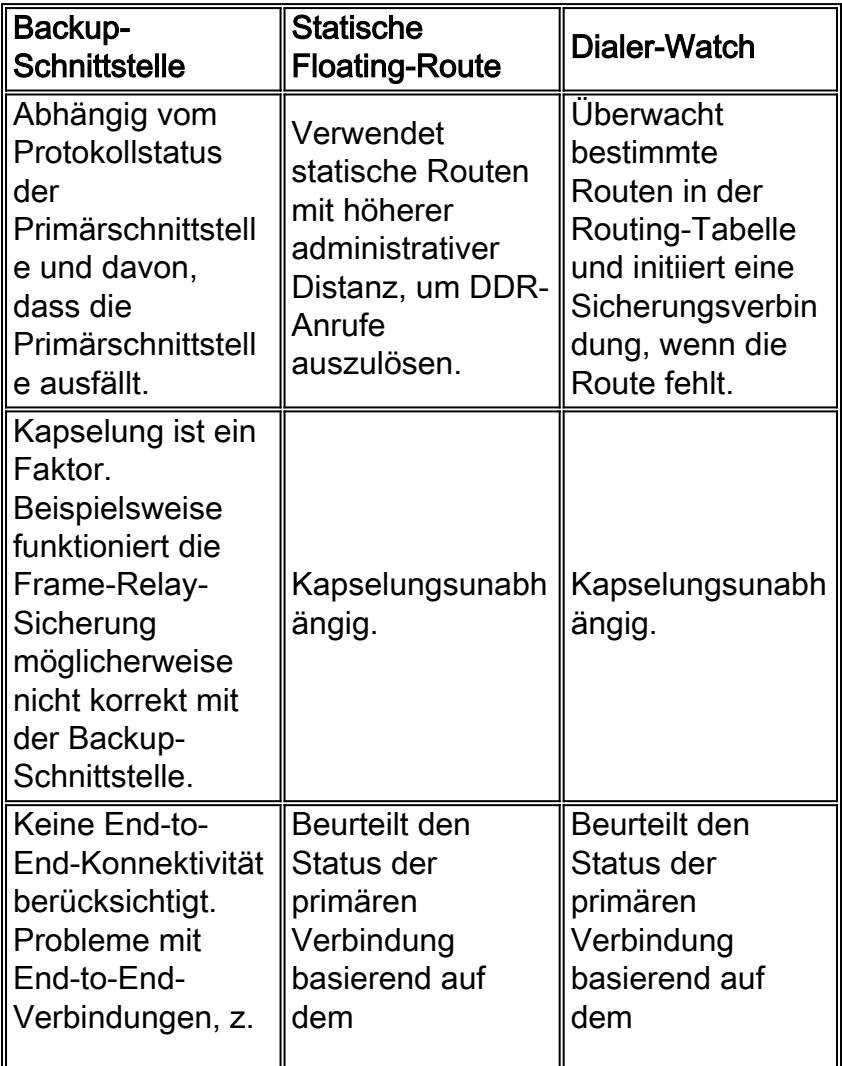

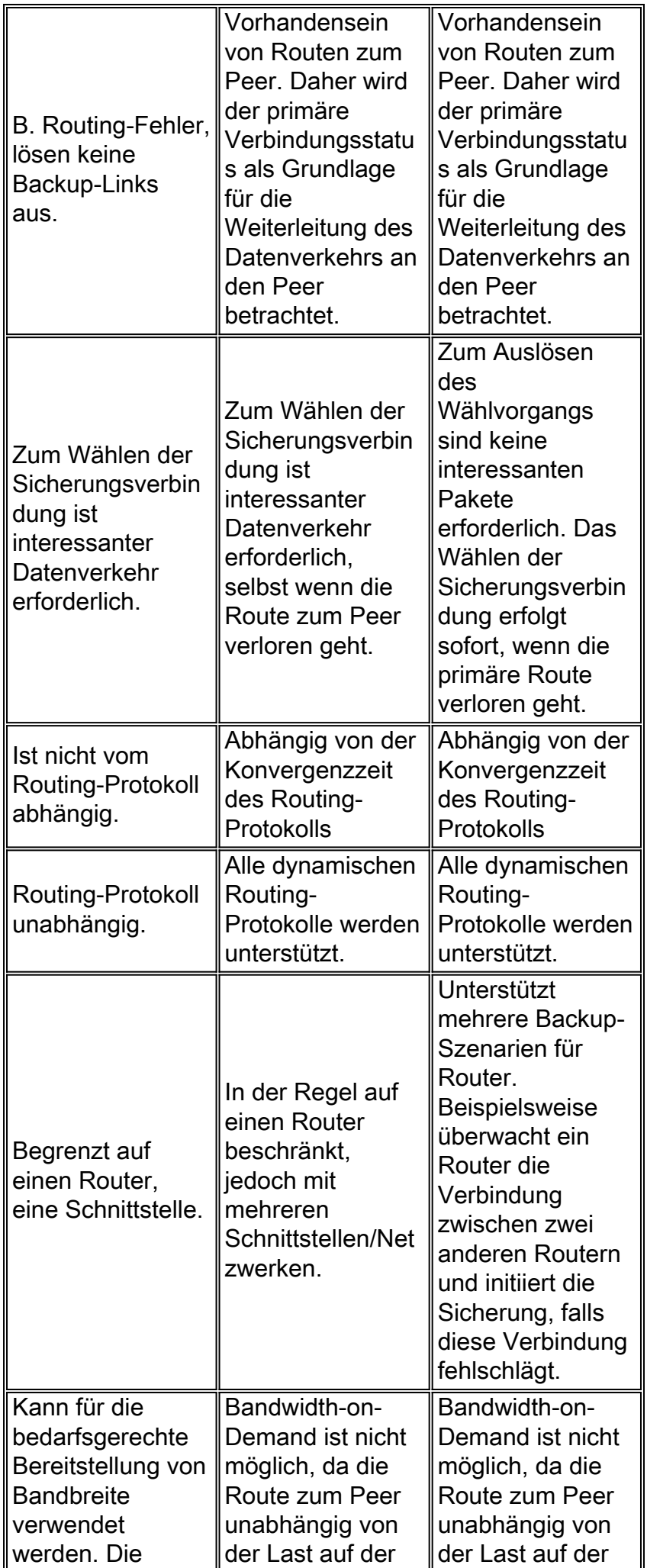

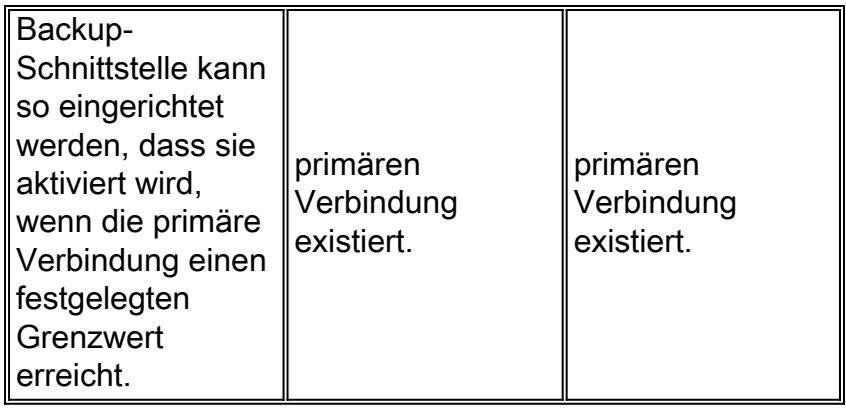

# <span id="page-9-0"></span>Zugehörige Informationen

- [BRI-ISDN-Backup mit Backup-Schnittstelle](http://www.cisco.com/warp/customer/793/access_dial/backup_11047.html?referring_site=bodynav)
- [Konfigurieren der Wählsicherung für serielle Leitungen](http://www.cisco.com/univercd/cc/td/doc/product/software/ios120/12cgcr/dial_c/dcdbaks.htm?referring_site=bodynav)
- [Konfigurieren der Wählsicherung mit Dialer-Profilen](http://www.cisco.com/en/US/docs/ios/12_0/dial/configuration/guide/dcdbakdp.html?referring_site=bodynav)
- [Sicherungs-Befehle für Dialerprofile](http://www.cisco.com/en/US/docs/ios/12_0/dial/command/reference/drdbakdp.html?referring_site=bodynav)
- [Backup-Bridging über ISDN](http://www.cisco.com/warp/customer/793/access_dial/bridging.html?referring_site=bodynav)
- [Konfigurieren von ISDN-Backup mit Floating Static Routes](http://www.cisco.com/warp/customer/793/access_dial/hdlc_12497.html?referring_site=bodynav)
- [Skalierbare ISDN-Backup-Strategie für große OSPF-Netzwerke](http://www.cisco.com/warp/customer/104/23.html?referring_site=bodynav)
- [Konfigurieren der BRI ISDN-Sicherung mit Dialer Watch](http://www.cisco.com/warp/customer/793/access_dial/bri_isdn_11048.html?referring_site=bodynav)
- [Wählsicherung mithilfe von Dialer Watch-Befehlen](http://www.cisco.com/en/US/docs/ios/12_0/dial/command/reference/drdbakdw.html?referring_site=bodynav)
- [Unterstützung von Wähltechnologie](http://www.cisco.com/cisco/web/psa/configure.html?mode=tech&level0=277907760&referring_site=bodynav)
- [Technischer Support Cisco Systems](http://www.cisco.com/cisco/web/support/index.html?referring_site=bodynav)